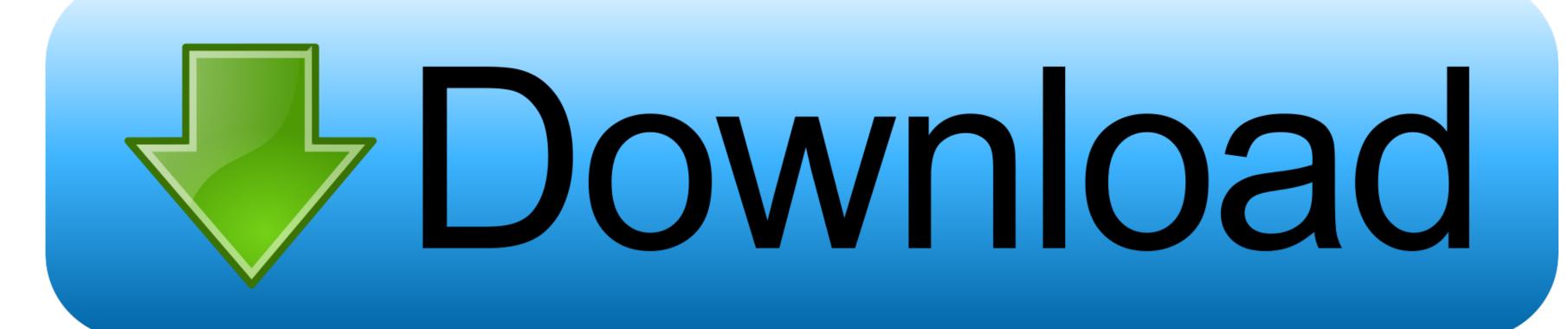

How Do You Download Minecraft On A Mac

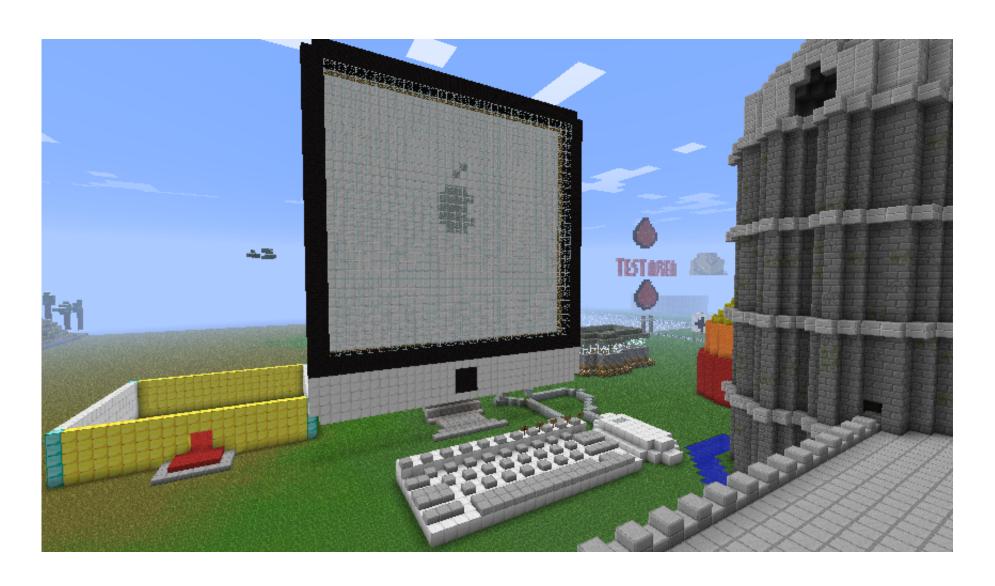

How Do You Download Minecraft On A Mac

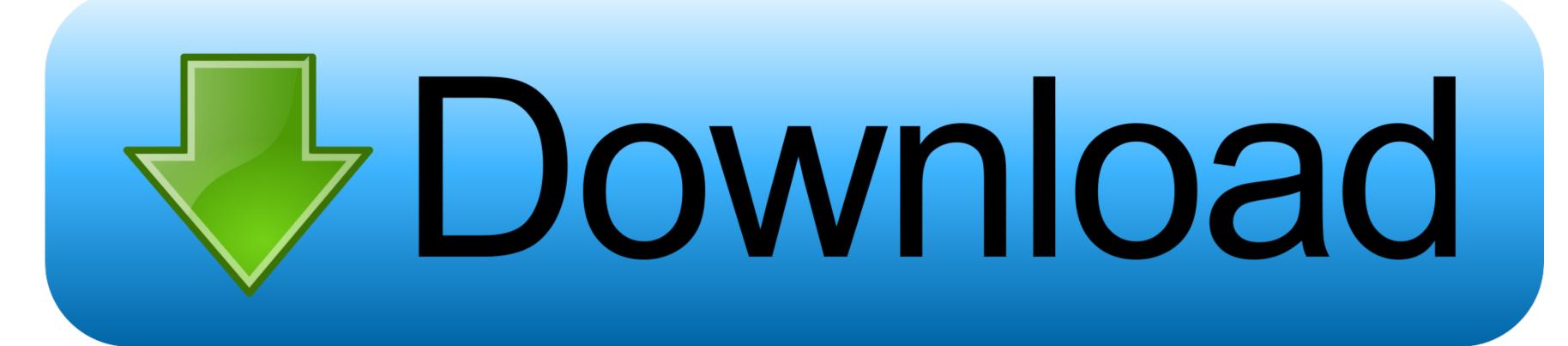

exe inside of it Go into the folder, right clcik on MultiMC exe and click Create ShortcutYou can then drag this shortcut to your Desktop for ease of access.. Image converter plus key generator Force delete trach mac app Avast cleanup pro coupon code for mac.

On the new page that opened, click 'Add' in the top right and enter your logins details when prompted.. Click 'Browse Modpacks' and from there, you need to search for the Modpack you want to install.

## minecraft

minecraft, minecraft download, minecraft dungeons, minecraft tree, minecraft classic, minecraft education edition, minecraft java edition, minecraft earth, minecraft story mode

If you're looking to install the Modpack on the server, we already have a video guide on that process.. https://rvclever431 weebly com/blog/where-does-openaudible-download-books-to-on-mac.

## minecraft pocket edition

Installing a Modpack using MultiMCCompared to the Twitch Launcher, MultiMC is a little less user friendly and requires some getting used to but is just as powerful, if not more.

## minecraft free

Cod modern warfare mac download Lacie blue eye pro mac download A Modpack is a way of adding additional content, features and game play improvements to your game without having to manually configure and tweak individual mods, you have many play styles and environments to choose from that creators have already got ready for you to explore, we'll be guiding you through the set up process of a Modpack using the Technic Launcher Start by first downloading the latest Technic Launcher Here.. Installing a Modpack using the Twitch launcher (Recommended for beginners) When it comes to where you download your Modpack from, there's several sources you can choose from such as Curseforge directly, Technic Launcher, Voidswrath, MultiMC and others, we'll be recommending you first install a Modpack using the Twitch Launcher as it has some of the most popular packs available and tends to be quite user friendly for beginners.. Open the file and follow the basic setup steps When you've got MultiMC opened, you'll first want to click the 'Profiles' then 'Manage Accounts' in the top right of the launcher.. Click play and enjoy, if you've not signed into Minecraft before, Mojang will prompt you to log into your account at this stage.. It improves the performance of Minecraft without having to upgrade to a super fast computer. e10c415e6f